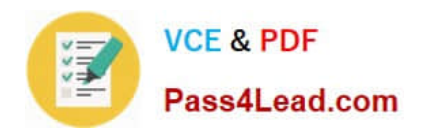

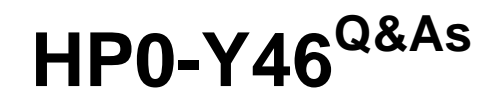

Implementing HP Network Technologies

# **Pass HP HP0-Y46 Exam with 100% Guarantee**

Free Download Real Questions & Answers **PDF** and **VCE** file from:

**https://www.pass4lead.com/HP0-Y46.html**

100% Passing Guarantee 100% Money Back Assurance

Following Questions and Answers are all new published by HP Official Exam Center

**C** Instant Download After Purchase

**83 100% Money Back Guarantee** 

- 365 Days Free Update
- 800,000+ Satisfied Customers

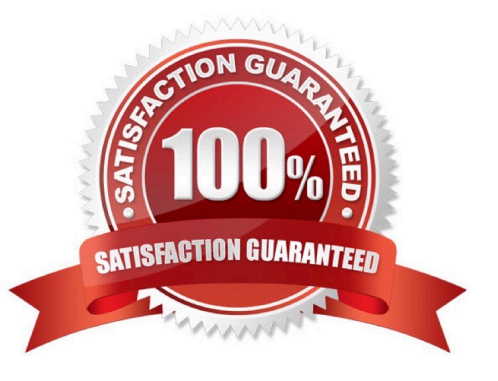

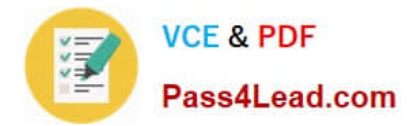

### **QUESTION 1**

Refer to the network exhibit.

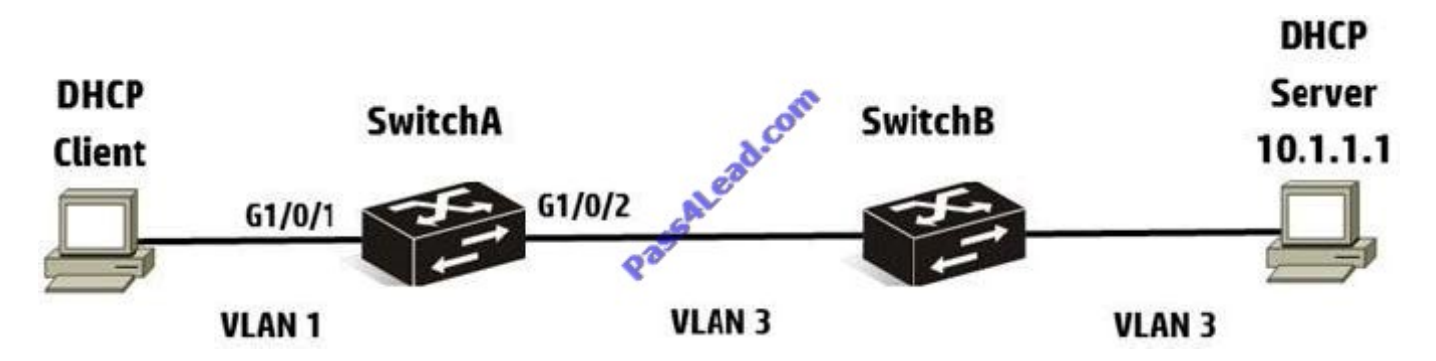

A network administrator needs to configure DHCP on an HP Comware switch. The network administrator configures the following information:

```
[SwitchA] interface vlan-interface 1
[SwitchA-Vlan-interface1]
                          dncp select relay
[SwitchA-Vlan-interface1] dhcp relay server-select 1
```
After setting up DHCP relay, the network administrator has the DHCP client try to acquire addressing information, but the process fails. What should the network administrator do to solve this problem?

- A. Configure DHCP relay on SwitchB.
- B. Execute the routing command on SwitchA.
- C. Execute the dhcp enable command on SwitchA.
- D. Enable DHCP Snooping on SwitchA.

Correct Answer: C

### **QUESTION 2**

Which item is different between the IEEE 802.3z and 802 3ae standards?

- A. Duplexing
- B. Link aggregation
- C. Support of copper and fiber cabling
- D. Frame sizes

Correct Answer: A

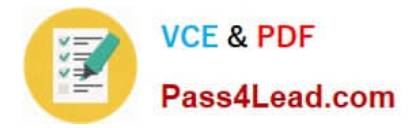

### **QUESTION 3**

A network administrator has an HP Comware switch that is configured with OSPF. The network administrator views the routing table and sees that a default route was learned from an OSPF neighbor (10.1.1.1). However, the network administrator wants to override this action and use a different neighbor (10.1.1 2) for the default route.

The network administrator configures this command:

[Comware] ip route-static 0.0.0.0 0 10.1.1.2

After configuring the command, the network administrator examines the routing table and notices that the original neighbor\\'s default route is still in the routing table, but the static route is missing.

What is the cause of this problem?

- A. OSPF routes have a lower precedence value
- B. The ip default-gateway command must be used when creating a default route
- C. Only one routing protocol can be operational on a Comware device
- D. The static route has a syntax mistake

Correct Answer: A

### **QUESTION 4**

A network administrator is connected to the console of an HP Comware switch when these messages display:

```
%Apr 26 12:06:04:929 2013 Comware-1 DEV/1/BOARD INSERTED:
Trap 1.3.6.1.4.1.25506.8.35.12.1.9<hh3cBoardInserted>: chassisIndex is 0, slotIndex 0.2
*Apr 26 12:06:05:110 2013 Comware-1 DEV/4/BOARD STATE FAULT:
 Board state changes to FAULT on Chassis 0 Slot 2, type is unknown.
*Apr 26 12:06:57:423 2013 Comware-1 DEV/1/BOARD STATE CHANGES TO NORMAL:
Trap 1.3.6.1.4.1.25506.8.35.12.1.11<hh3cBoardNormal>: charasisIndex is 0, slotIndex 0.2<br>%Apr 26 12:06:57:623 2013 Comware-1 DEV/4/BOARD STATE NORMAL:
Board state changes to NORMAL on Chassis 0 Slot 2, the is MAIN_BOARD_TYPE_32C.
*Apr 26 12:07:02:222 2013 Comware-1 IFNET/4/LINK UPDOWN:
Ten-GigabitEthernet2/0/25: link status is UP
*Apr 26 12:07:02:377 2013 Comware-1 IFNET/4/21NR UPDOWN:
 Ten-GigabitEthernet2/0/26: link status is UB
%Apr 26 12:07:02:722 2013 Comware-1 HA/47HK LOG:Batch backup(s) of slave board(s) in slot 2 started.
%Apr 26 12:07:03:140 2013 Comware-1 OPTMOD/4/MODULE IN:Slot=2;
Ten-GigabitEthernet2/0/25: The transceiver is 10G BASE STACK SFP.
*Apr 26 12:07:03:300 2013 Comware-1 OPTMOD/4/MODULE IN:Slot=2;
Ten-GigabitEthernet2/0/26: The transceiver is 10G BASE STACK SFP.
```
Based on this information, what has just occurred?

- A. Another member has joined the IRF topology.
- B. The main processor card on a 7500 switch has become active.
- C. A 10 GbE line card was inserted into the slot of the Comware switch.
- D. The second processor card on a 5820 switch has become active.

![](_page_3_Picture_0.jpeg)

Correct Answer: C

## **QUESTION 5**

Refer to the HP Provision and HP Comware configurations.

```
#ProVision
vlan 1 untagged A1
vlan 2 tagged A2
trunk A1-A2 trk1 lacp
#Comware
vlan 1
vlan<sub>2</sub>
interface bridge-aggreg
 link-aggregation mode
                         dynamic
 quit
interface g1/
 port link-aggregation group 1
              be trunk
 port link-
 port trun
            pvid vlan 1
         unk permit vlan 2
 port
    rface g1/0/2
 port link-aggregation group 1
 port link-type trunk
 port trunk pvid vlan 1
 port trunk permit vlan 2
 quit
```
An aggregated link has been defined between the Provision A1 and A2 switches, as well as between the Comware g1/0/1 and g1/0/2 switches. 1 and 2 is not being passed between the switches. However, during the network administrator\\'s tests, traffic for VLAN. What is the cause of this problem?

A. The PVID on the Comware switch does not match the Provision switch

- B. The VLAN properties need to be defined on A1 and A2 of the Provision switch.
- C. The aggregated link protocol does not match on the two switches
- D. The VLAN properties need to be defined on BAGG1 of the Comware switch

Correct Answer: A

![](_page_4_Picture_0.jpeg)

[HP0-Y46 VCE Dumps](https://www.pass4lead.com/HP0-Y46.html) [HP0-Y46 Study Guide](https://www.pass4lead.com/HP0-Y46.html) [HP0-Y46 Exam Questions](https://www.pass4lead.com/HP0-Y46.html)

![](_page_5_Picture_0.jpeg)

To Read the Whole Q&As, please purchase the Complete Version from Our website.

# **Try our product !**

100% Guaranteed Success 100% Money Back Guarantee 365 Days Free Update Instant Download After Purchase 24x7 Customer Support Average 99.9% Success Rate More than 800,000 Satisfied Customers Worldwide Multi-Platform capabilities - Windows, Mac, Android, iPhone, iPod, iPad, Kindle

We provide exam PDF and VCE of Cisco, Microsoft, IBM, CompTIA, Oracle and other IT Certifications. You can view Vendor list of All Certification Exams offered:

## https://www.pass4lead.com/allproducts

# **Need Help**

Please provide as much detail as possible so we can best assist you. To update a previously submitted ticket:

![](_page_5_Picture_9.jpeg)

#### **One Year Free Update**

![](_page_5_Picture_11.jpeg)

Free update is available within One fear after your purchase. After One Year, you will get 50% discounts for updating. And we are proud to .<br>poast a 24/7 efficient Customer Support system via Email

![](_page_5_Picture_13.jpeg)

**Money Back Guarantee** To ensure that you are spending on

quality products, we provide 100% money back guarantee for 30 days from the date of purchase

![](_page_5_Picture_16.jpeg)

#### **Security & Privacy**

We respect customer privacy. We use McAfee's security service to provide you with utmost security for vour personal information & peace of mind.

Any charges made through this site will appear as Global Simulators Limited. All trademarks are the property of their respective owners. Copyright © pass4lead, All Rights Reserved.